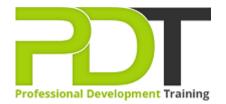

Phone: 855-334-6700

Email:

inquiries@professionaldevelopmenttraining.com

# MICROSOFT EXCEL 2010 INTERMEDIATE TRAINING

Generate a group quote today

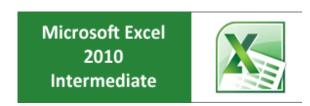

**COURSE LENGTH: 1.0 DAYS** 

The Excel 2010 Intermediate course is the second course in the MS Excel 2010 series and provides users with a wider range of tools and skills to create functional spreadsheets and reports.

The intermediate level course teaches key skills like how to link multiple worksheets, how to use conditional formatting using the "If" function, creating and working with tables, creating filters and sorting and protecting worksheets.

This comprehensive training course is now available in Atlanta, Austin, Baltimore, Birmingham, Boston, Charlotte, Chicago, Dallas, Houston, Jackson, Los Angeles, Manhattan, Miami, New York, Orlando, Philadelphia, San Antonio and Seattle.

MICROSOFT EXCEL 2010 INTERMEDIATE TRAINING COURSE OUTLINE

**FOREWORD** 

**Advanced File Tasks** 

This section teaches students how to use the Open and Save dialogs to create new files and folders. It also covers file types that are compatible with Excel, how to work with older file formats, and how to protect their workbook against accidental or intentional changes to the data. Finally, this section will discuss the many file management tools and checkers that are used to scan workbooks for personal information and

compatibility issues.

**Working with Functions and Formulas** 

In this section, participants will learn how to properly reference cells, use mathematical operators, and how to check their formulas for errors. This section also covers how to browse, insert, and use functions to perform complex mathematical operations. Students will learn how to use the IF function, use nested functions to perform multiple operations, and define and use range names. Finally, array formulas will be

discussed.

**Managing Tables** 

Tables are an important part of Excel because they inherently contain a lot of useful functionality, including sorting and filtering. This section teaches participants how to add and edit tables, edit table information, perform sort and filter operations, and even how to use Excel as a database.

**Adding the Finishing Touches** 

This section details how to round off a spreadsheet by discussing how to check spelling and use the research pane to look up words, facts, and figures. Students will learn how to apply and use theme effects

and create text boxes, pictures, and Clip Art. Basic image editing will also be discussed.

**Showing Data as a Graphic** 

This final section will show how to turn data into informative visual aids. Students will learn how to add and edit SmartArt; how to add symbols, special characters, and equations; and also how to add and edit shapes. Finally, the new Sparkline feature will be discussed, showing participants how to add, edit, and

customise this useful graphs-in-a-cell.

**Prerequisites:** 

Excel 2010: Introduction or equivalent experience.

**OUTCOMES** 

### After completing this course participants will b able to:

- Use logical functions (IF, OR, AND & NOT)
- Use math & statistical functions
- Use the PMT function
- Use data functions (YEAR, DAYS360 & NETWORKDAYS)
- Calculate time
- Create array formulas
- Use VLOOKUP, MATCH & INDEX functions
- Validate data
- Use database functions
- Import & export text files
- Import & export XML data
- Use Goal Seek & Solver
- Use the Analysis ToolPak
- Create scenarios
- Run and record macros
- Edit VBA modules
- Create custom functions

### **MODULES**

### Lesson 1: Advanced File Tasks

- Using Windows Explorer within Excel
- Saving your Files
- Using File Management Tools, Part One
- Using File Management Tools, Part Two

## **Lesson 3: Managing Tables**

- Working with Tables
- Working with Records and Fields
- Working with Tables and Filters

### **Lesson 2: Working with Functions and Formulas**

- Using Formulas in Excel, Part 1
- Using Formulas in Excel, Part 2
- Exploring Excel Functions
- Using Functions in Excel
- Working with Names and Ranges
- Working with Array Formulas

## **Lesson 4: Adding the Finishing Touches**

- Research Tools
- Using Themes
- Adding Text Boxes
- Inserting Pictures and ClipArt
- **Editing Pictures**

# **Lesson 5: Showing Data as a Graphic**

- Formatting SmartArt
- Adding Symbols, Equations, and Shapes
- Adding Sparklines
- Editing Sparklines

**WEB LINKS** 

- View this course onlineIn-house Training Instant Quote